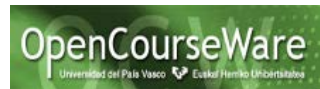

## **Instalación Software Necesario:**

# **ECLIPSE + SERVIDOR WEB + JSF + HIBERNATE + MySQL**

## **1) Instalación de Spring Tool Suite (Spring+Eclipse)**

Se descarga en http://spring.jo/tools/sts, teniendo en cuenta el SO y el número de bits del procesador donde se vaya a instalar.

La última versión para Windows es spring-tool-suite-3.9.1.RELEASE, basada en Eclipse 4.7.1 (Oxygen), el cual incluye JSF 2.

### **2) Instalación de los plugins de Hibernate en Eclipse**

Ejecutar el STS.exe (Spring Tool Suite) que se hallará en el subdirectorio sts‐ X.X.X.RELEASE donde se haya descomprimido la versión de Spring

Como STS es una instalación de Eclipse, si no encuentra una instalación de un JDK de Java habrá que indicarle dónde se encuentra. Por ej: …\Java\jdk1.7.0

Instalar nuevo software como se hace en Eclipse: Help => Install New Software => Add Site

<http://download.jboss.org/jbosstools/oxygen/stable/updates/>

Nota: en el anterior se encuentran los plugins para Oxygen (que es el Eclipse que se instala con spring-tool-suite-3.9.1)

Para otras versiones de Eclipse:<http://download.jboss.org/jbosstools/updates/stable/>

Seleccionar los plugins de Hibernate Tools

- A bridged JBoss Tools 4.0 => JBoss Hibernate Tools
- Application Development => Hibernate Tools (HT)
- JBoss Data Services Development => Hibernate Tools (HT)
- Web and Java EE Development => Hibernate Tools (HT)

Reiniciar el ordenador cuando se solicite

Después se puede comprobar que se han instalado las utilidades Hibernate: File => New => Other => Hibernate

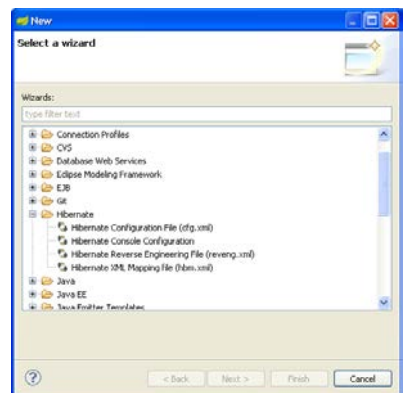

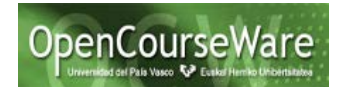

Que en el directorio springsource: se encuentra el ejecutable STS.exe y todos los plugins en el subdirectorio \springsource\sts-X.X.X.RELEASE\plugins (que incluyen los de hibernate)

#### **3) Configurar un SGBD relacional para trabajar con Hibernate**

Hay que descargar y configurar MySQL, que es un SGBD relacional.

<https://dev.mysql.com/downloads/windows/installer/8.0.html>

En los ejercicios se trabaja con el usuario "root" y password "admin", por lo que habrá que crearlos, o si no, poner el usuario y password correctos cuando se realice el laboratorio de Hibernate y el proyecto.

#### **4) Añadir las librerías**

En los proyectos Java que usen JSF, Hibernate y MySQL necesitarán tener las librerías (los ficheros .jar) con la implementación de cada uno de esos Framework.

Estas librerías están disponibles también en el curso.

Esto se puede hacer desde Eclipse: Project => Properties => Java Build Path y añadiendo los .jar que correspondan

Eclipse ofrece descargar las librerías para JSF al crear el primer proyecto JSF (un Dynamic Web Project). Da la opción de descargar una implementación concreta del estándar JSF. Por ejemplo, las librerías de Apache MyFaces o de Mojarra.

#### **5) Configurar un servidor Web capaz de procesar páginas JSF**

Para ejecutar y visualizar las páginas JSF se necesita un servidor web capaz de procesar dichas páginas. Un servidor Apache Tomcat es capaz de hacerlo, pero también el servidor Pivotal tcServer que se descarga junto con el el "bundle" de Spring Tool Suite, por lo que no es necesario descargar un servidor Apache Tomcat.

La configuración de con qué servidor ejecutar una aplicación Web en Eclipse se hará así:

Click derecho sobre el JSF inicial o sobre el proyecto si tiene JSF de inicio definido => Run as => Run on Server => Escoger un servidor web que pueda procesar páginas JSF, que puede ser un servidor Apache Tomcat o el servidor tc Server que viene con el Spring. Si no existe todavía, entonces habrá que realizar: "Manually define a new server" => Escoger el tipo de servidor (Apache Tomcat, Pivotal tc Server, VMware *vFabric tc Server*,...) => Next => Indicar el directorio donde se encuentra la implementación del servidor Web

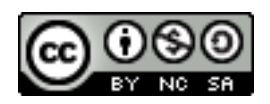